# Маршрутизатор Xiaomi Mi Router 4A Giga version

Руководство пользователя

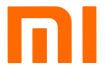

# Шаг 1. Подключение кабелей

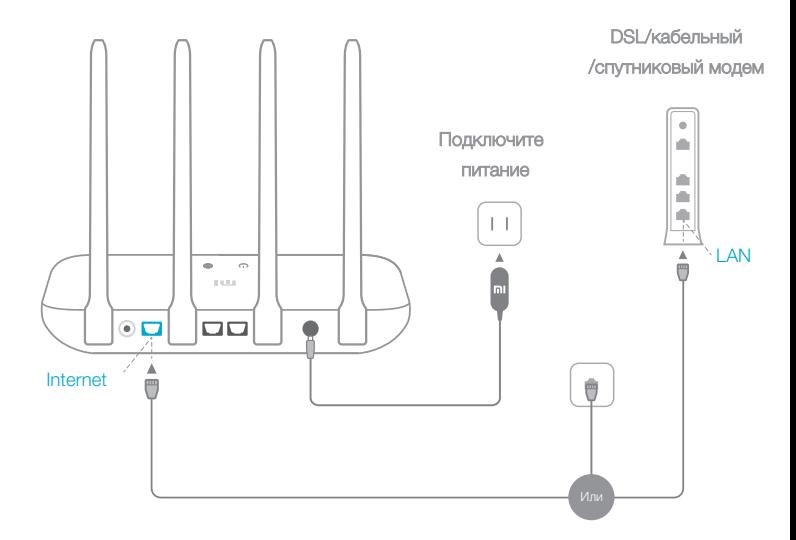

## Включите маршрутизатор, затем подключите DSL/ кабельный/спутниковый модем к порту Интернета (WAN).

\* Если подключение к Интернету осуществляется по кабелю Ethernet, вставьте кабель Ethernet напрямую в порт Интернета (WAN) на маршрутизаторе.

## Шаг 2. Настройка сетевого подключения

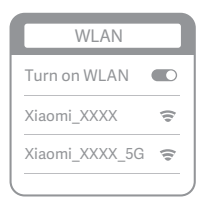

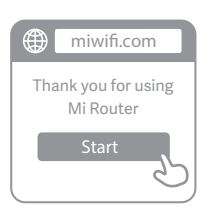

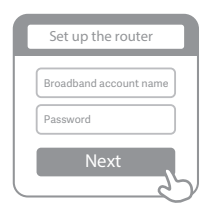

Подключитесь к сети Wi-Fi с помощью телефона или компьютера (без пароля). Имя сети Wi-Fi можно найти на корпусе маршрутизатора.

\* Подождите, пока индикатор системы не загорится • синим светом. Найдите сеть Wi-Fi и подключитесь к ней.

На этом этапе Выавтоматически будете направлены на начальную страницу для подключения к Интернету (если этого не происходит, откройте браузер и введите miwifi.com или 192.168.31.1).

# G

Введите имя учетной записи и пароль, предоставленные вашим провайдером Интернета, затем нажмите кнопку «Далее» (существует несколько способов подключения к Интернету. поэтому этот шаг может быть пропущен).

\* Если Вызабыли имя или пароль учетной записи в системе провайдера Интернета, вы можете получить их, обратившись к своему провайдеру Интернета.

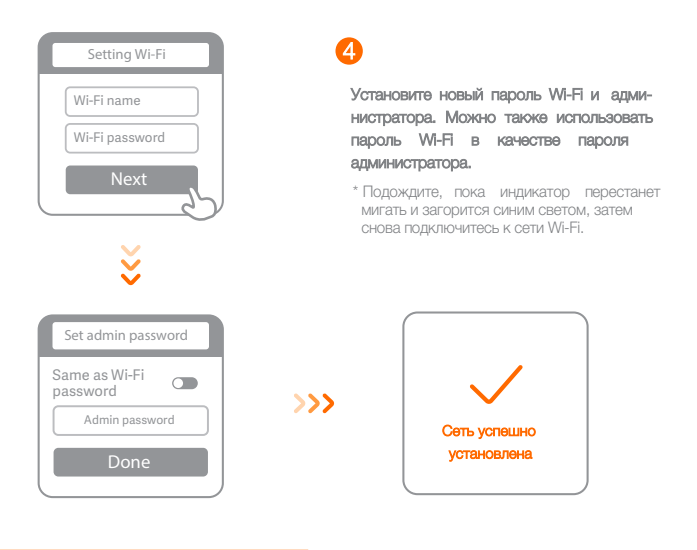

# Управление Mi Wi-Fi

Веб-сайт - miwifi.com. Он поддерживает настройку базовых функций роутера.

Отсканируйте QR-код, загрузите приложение Mi WI-Fi и управляйте маршрутизатором

в любое время и в любом месте.

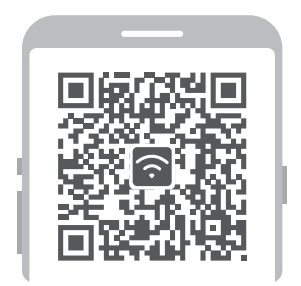

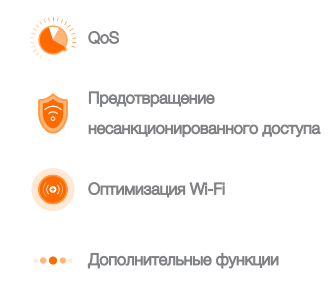

### Часто задаваемые вопросы

### Я завершил(-а) настройку сети. Почему я все равно не могу подключиться к Интернету?

Шаг 1. Используйте телефон для поиска сети Wi-Fi, установленной маршрутизатором. Если ее не удается найти, убедитесь, что маршрутизатор подключен к источнику питания и запущен.

Шаг 2. Подключите телефон к сети маршрутизатора Wi-Fi, перейдите на веб-сайт www.mi.com. и попытайтесь устранить проблему на основе результатов диагностики сети.

### Я забыл(-а) пароль администратора для маршрутизатора. Что мне делать?

Если вы не задали определенный пароль, пароль администратора будет совпадать с паролем сети Wi-Fi, поэтому попробуйте использовать его для входа. Если проблема не устранена, рекомендуется восстановить заводские настройки маршрутизатора, а затем снова настроить сеть.

### Как восстановить заводские настройки маршрутизатора?

Сначала убедитесь, что маршрутизатор запустился, затем нажмите и удерживайте кнопку Reset (Сброс) на корпусе маршрутизатора более 5 секунд и отпустите ее, когда индикатор состояния системы загорится оранжевым светом. Сброс будет выполнен, когда маршрутизатор повторно запустится.

### Что означают различные световые индикаторы на маршрутизаторе?

На передней панели должно быть два световых индикатора: индикатор состояния сети (один синий цвет) и индикатор состояния системы (три цвета: синий, оранжевый и фиолетовый).

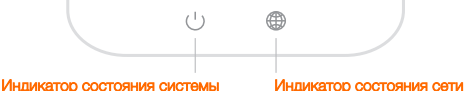

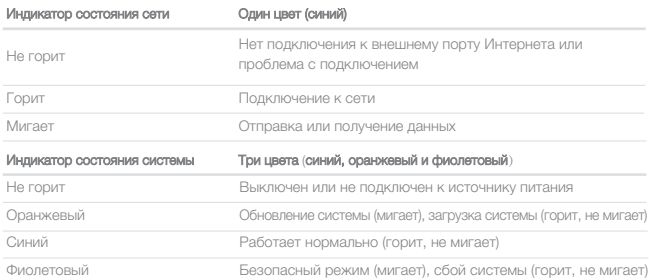

### Технические характеристики

Модель: Mi Router 4A Giga version (R4A). Макс. рабочая температура: 40 °С. Лиапазон частот: 2.4G: 2412~2472 МГц, 5G: 5150~5250 МГц. Макс. мощность: 20 дБм. Параметры выхода адаптера: 12 В = 1 А.

Устанавливайте и эксплуатируйте устройство на расстоянии не менее 20 см от людей.

### Условия гарантийного обслуживания

Производитель устанавливает срок гарантии 12 месяцев на это изделие и гарантирует, что изделие не имеет дефектов в материалах и сборке, а также бесперебойную работу в течение всего гарантийного срока. Гарантийный период исчисляется с момента приобретения изделия и распространяется только на новые продукты. В гарантийное обслуживание входит бесплатный ремонт или замена вышедших из строя элементов оборудования не по вине потребителя в течение гарантийного срока, на территории уполномоченных сервисных центров, при условии эксплуатации изделия согласно руководству пользователя.

Срок службы изделия, предназначенного для личного, не профессионального

использования, составляет 2 года при условии соблюдения правил эксплуатации.

Производитель устанавливает срок гарантии на комплектные аккумуляторную батарею и зарядное устройство 6 месяцев, и срок эксплуатации 1 год. Срок гарантии на прочие комплектные аксессуары - 3 месяца, срок эксплуатации – 6 месяцев.

### Дополнительная информация

Изготовитель: Сяоми Тэкнолоджи Ко., Лтд. Офисное здание 68, ул. Цинхэ Миддл, р-н Хайдянь, Пекин, Китай.

Филиал изготовителя: Сяоми Коммьюникейшнз Ко., Лтд. 9F, 2-й пав., Рэйнбоу Сити оф Чайна Рисорсез, 68, ул. Цинхэ Миддл, р-н Хайдянь, г. Пекин, Китай.

Сделано в Китае. ТМ Xiaomi.

Импортер в России: ООО «Атлас», 690068, Россия, Приморский край, г. Владивосток, проспект 100-летия Владивостока, дом 155, корпус 3, офис 5.

Спецификации, информация о продукте, его внешний вид, комплектация и функционал могут быть изменены без предварительного уведомления пользователя.

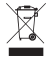

Дата производства указана на упаковке. V.4